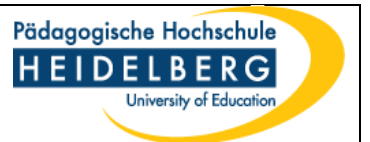

Falls Sie von der Gasthochschule aufgefordert werden, ein Online Learning Agreement (OLA) zu erstellen, beachten Sie bitte die folgenden Punkte:

- Bitte sprechen Sie die Anerkennung der Kurse mit den in den Fächern jeweils zuständigen Personen ab, in jedem Fach gibt es eine Ansprechperson, die für die Anerkennung von Studienleistungen zuständig.
- Füllen Sie für jede Anerkennung im Fach das Formular "OLA Anerkennung ausfüllbar" aus und lassen Sie es von der jeweiligen Ansprechperson für die Anerkennung der Studienleistungen unterschreiben.
- Schicken Sie dann die Formulare für die Anerkennung per E-Mail an mich und füllen das OLA aus.
- **Wichtig:** Geben Sie als Ansprechpartnerin im OLA bitte Frau Henrike Schön (Leiterin des AAA), E-Mail: [hschoen@vw.ph-heidelberg.de](mailto:hschoen@vw.ph-heidelberg.de) ein, sie wird das OLA dann digital unterschreiben.

Wenn Sie das Learning Agreement im word-Format erstellen, verwenden Sie bitte dringend die Vorlage, die Sie vom AAA erhalten haben.

Füllen Sie das Dokument wie folgt aus:

## **Before the Mobility**

- Tragen Sie in die obere Zeile der ersten Tabelle Ihre Daten ein.
- Die Daten zur "Sending Institution" sind bereits eingetragen.
- Soweit Sie diese wissen, tragen Sie die Daten zur "Receiving Institution" ein, ansonsten werden diese von der Gasthochschule eingetragen.
- In **Table A** schreiben Sie in die erste Zeile den geplanten Zeitraum Ihres Studiums im Gastland.
- Dann folgen Ihre gewählten Kurse an der Gasthochschule mit dem Kurscode, Kurstitel, Semester und ECTS-Punkte. Sie können sich an 30 ECTS-Punkten orientieren, müssen aber nicht zwingend 30 ECTS erreichen.
- Schreiben Sie dann in die nächste Zeile der Tabelle den Internet-Link zum Kurskatalog der Gasthochschule.
- Zum Schluss der Table A tragen Sie das Level Ihrer Sprachkenntnisse der Arbeitssprache an der Gasthochschule ein.
- In **Table B** tragen Sie die anzuerkennenden Kurse der PH Heidelberg ein: zuerst noch einmal den Kurscode an der Gasthochschule (zur besseren Zuordnung), dann den Kurscode an der PH Heidelberg, den Kurstitel, das Semester und die ECTS-Punkte.
- **Bitte beachten Sie: Sie müssen sich das komplette Studienprogramm anerkennen lassen!**
- **- Falls Sie sich nicht alle Kurse in den Fächern anrechnen lassen können, lassen Sie sich die**  restlichen Kurse (z.B.: Sprachkurse) im internationalen Zertifikat "Global Citizen" anerkennen.
- Sobald Sie alle Felder ausgefüllt haben, lassen Sie die anzuerkennenden Kurse in Table B vom jeweiligen Anerkennungsbeauftragten unterschreiben (letzte Spalte).
- Danach unterschreiben Sie unter dem Punkt "Commitment" selbst das Learning Agreement.
- Schicken Sie das Learning Agreement zur Unterschrift an die verantwortliche Person der Gasthochschule.

## **During the Mobility**

- Tragen Sie in **Table A2** die Änderungen Ihres Studienprogramms an der Gasthochschule ein: Kurscode, Kurstitel, ob "gelöscht" oder "hinzugefügt", den Grund für die Änderung sowie die ECTS-Punkte.
- In **Table B2** tragen Sie die entsprechenden Änderungen bezüglich der Anerkennung an der PH ein.
- Drucken Sie das Dokument aus, unterschreiben es und lassen jeweils die verantwortliche Person an der Gasthochschule und an der PH unterschreiben.

## **After the Mobility**

- Dieser Abschnitt wird von der Gasthochschule ausgefüllt. Sie müssen nichts eintragen.